### ĐẠI HỌC QUỐC GIA TP.HCM **TRƯỜNG ĐẠI HỌC KINH TẾ - LUẬT**

## **HƯỚNG DẪN**

## **Nộp đồ án, tiểu luận, báo cáo thực tập, khóa luận tốt nghiệp, báo cáo kiến tập trực tuyến trên hệ thống UELE-Learning (LMS)**

#### **Bước 1:**

Người học xem lịch thi môn thi nộp đồ án, tiểu luận, báo cáo thực tập, khóa luận tốt nghiệp, báo cáo kiến tập trên trang cá nhân MYUEL (phòng thi online, giờ thi)

- $\triangleright$  Đăng nhập LMS và chon đúng lớp học phần thi, ngày thi của cá nhân
- ➢ Xem đề bài đồ án, tiểu luận, báo cáo thực tập, khóa luận tốt nghiệp, báo cáo kiến tập giảng viên giao trong lớp và được thể hiện trên phòng thi online của mình
- ➢ Thời gian thực hiện và ngày kết thúc nộp tiểu luận

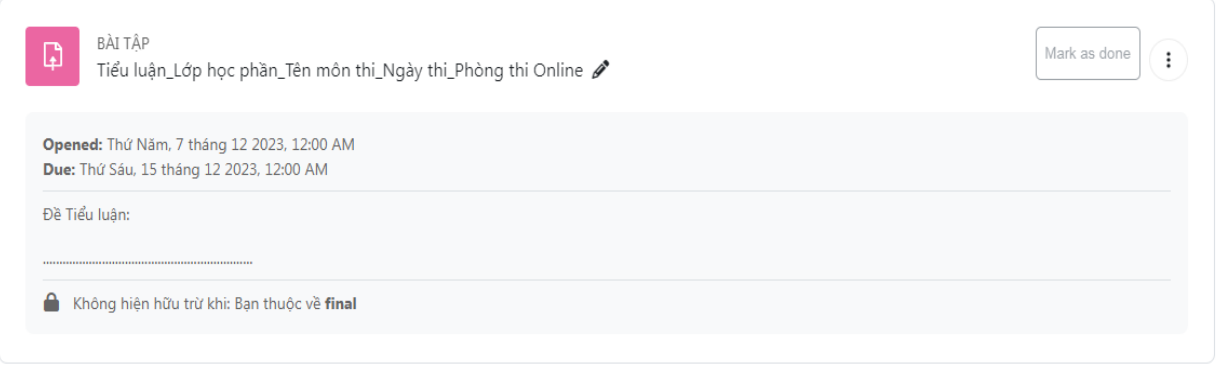

#### **Bước 2:**

- ➢ Sau khi hoàn thành bài đồ án, tiểu luận, báo cáo thực tập, khóa luận tốt nghiệp, báo cáo kiến tập người học nộp file dưới định dạng pdf (dung lượng tối đa 20mb)
- ➢ Đặt tên file PDF: MSSV\_Họ và tên

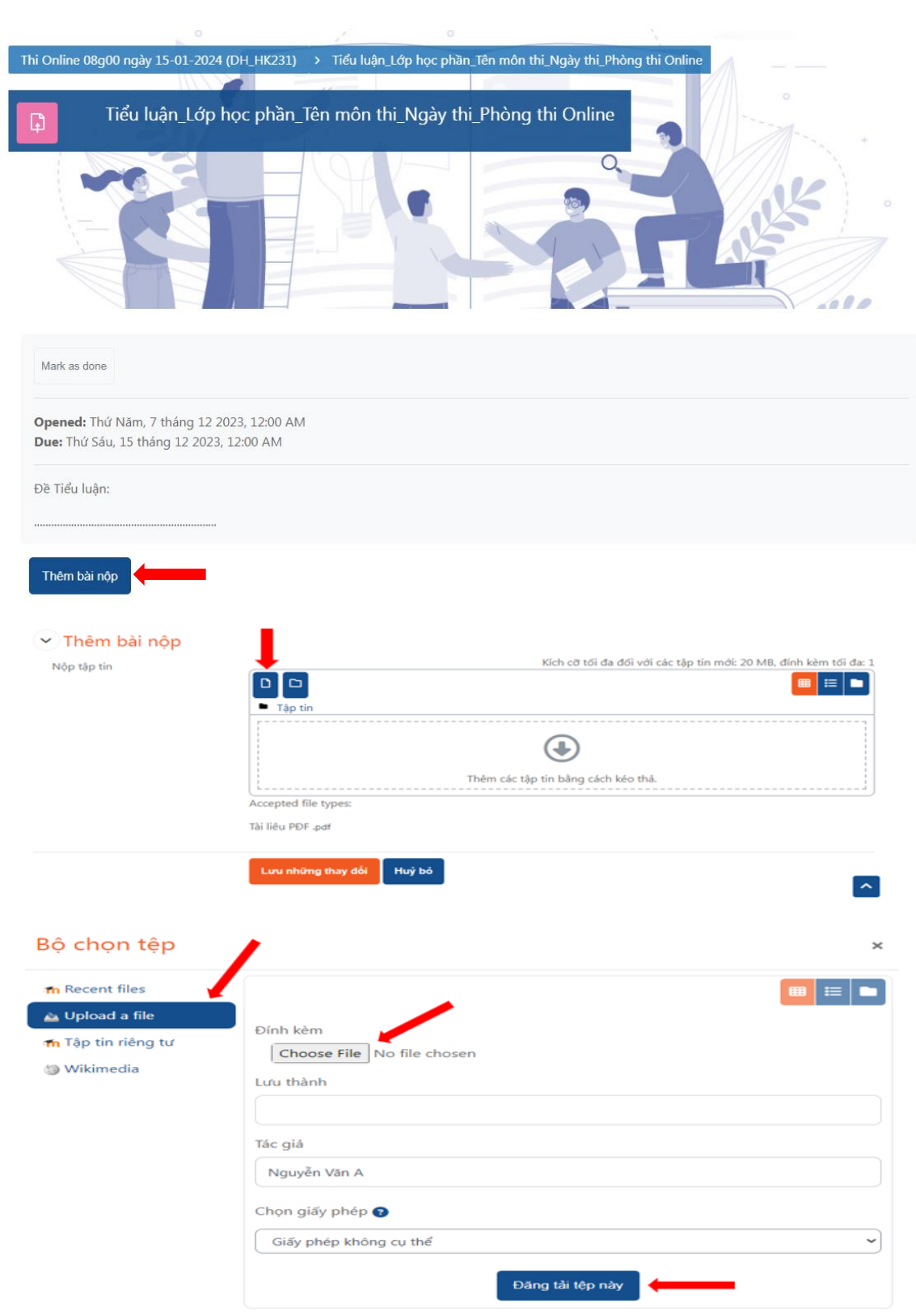

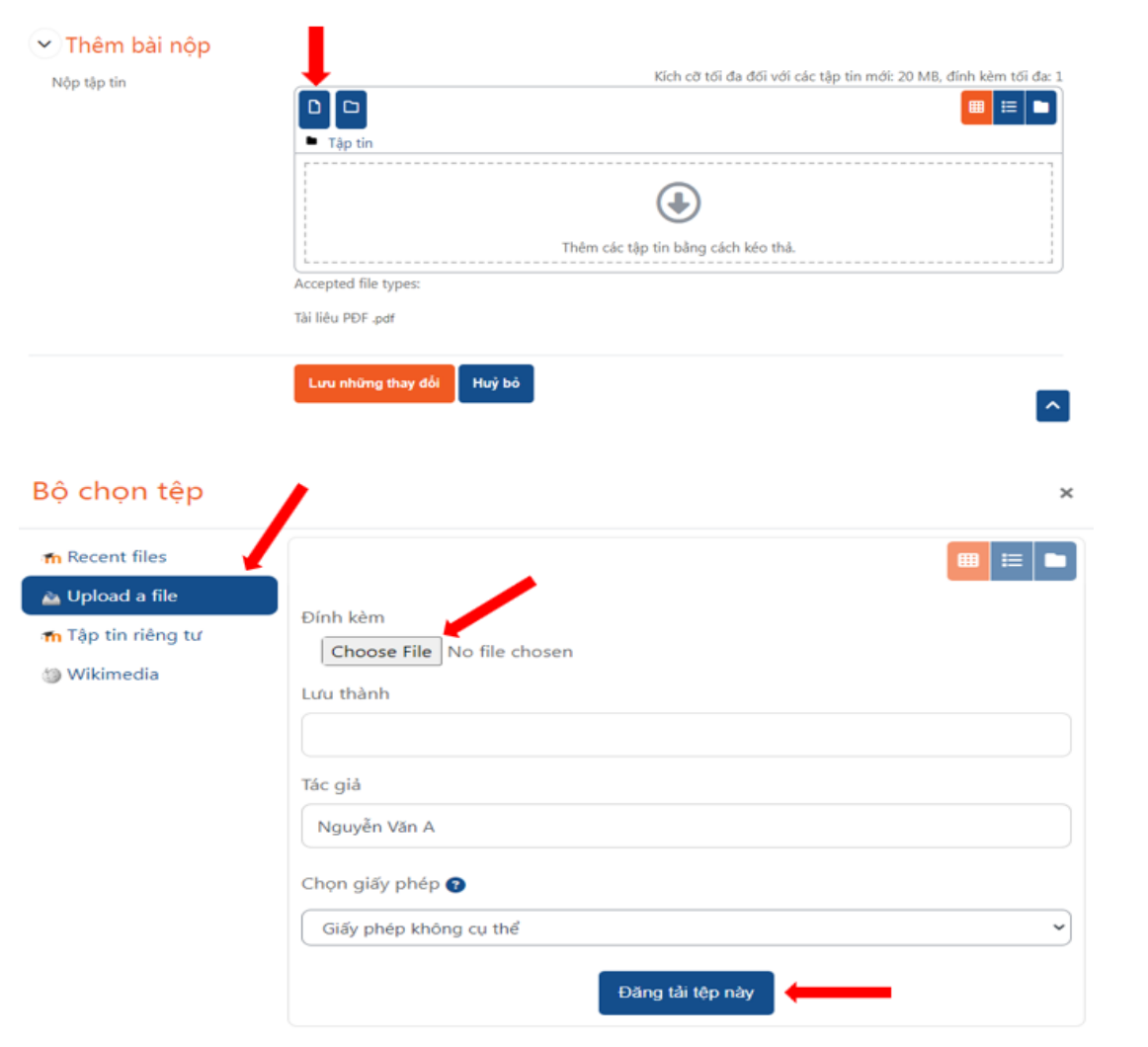

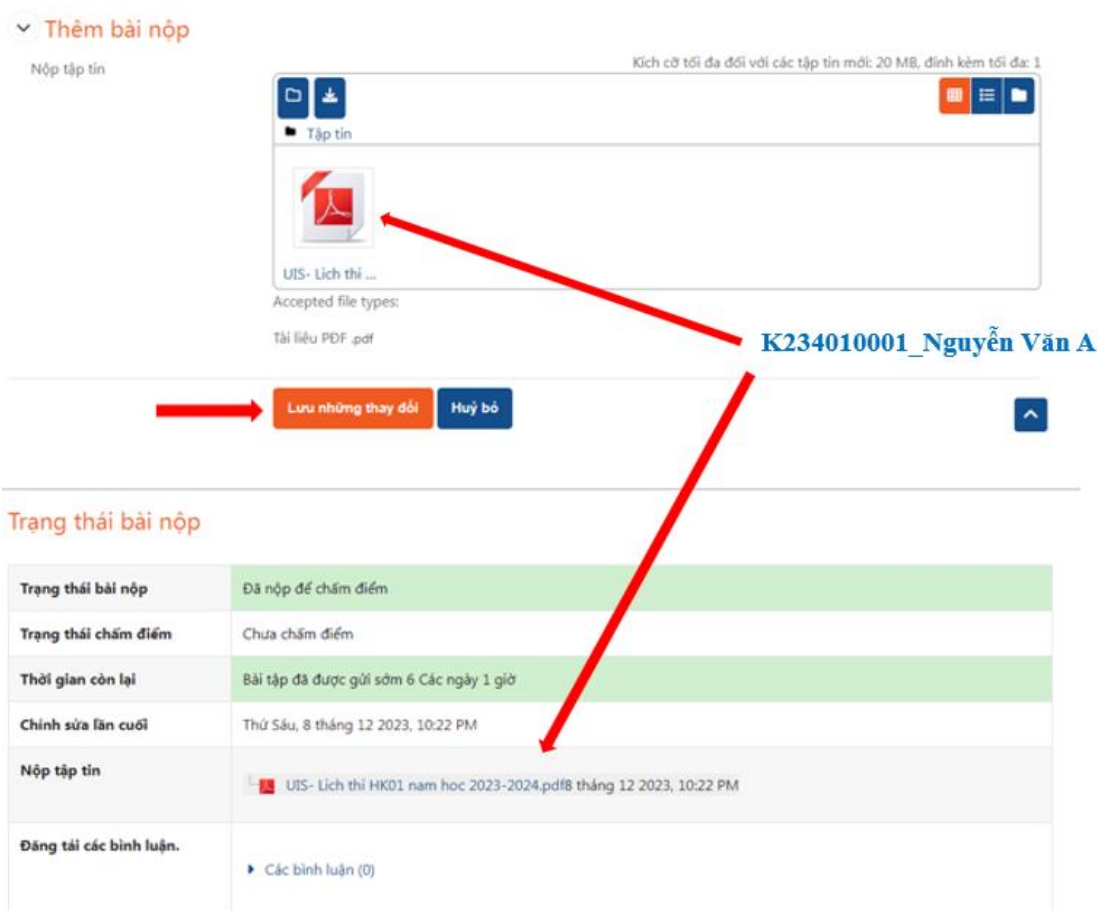

# HOÀN THÀNH